Fiche TD avec le logiciel  $\mathbb{R}$  : tdr82

—————

Analyse en coordonnées principales

A.B. Dufour & D. Chessel

—————

La fiche introduit à la manipulation des matrices de distances. Une configuration de points dans un tableau donne une matrice de distances. Une matrice de distances donne une configuration de points. Différents exemples biologiques sont analysés.

# Table des matières

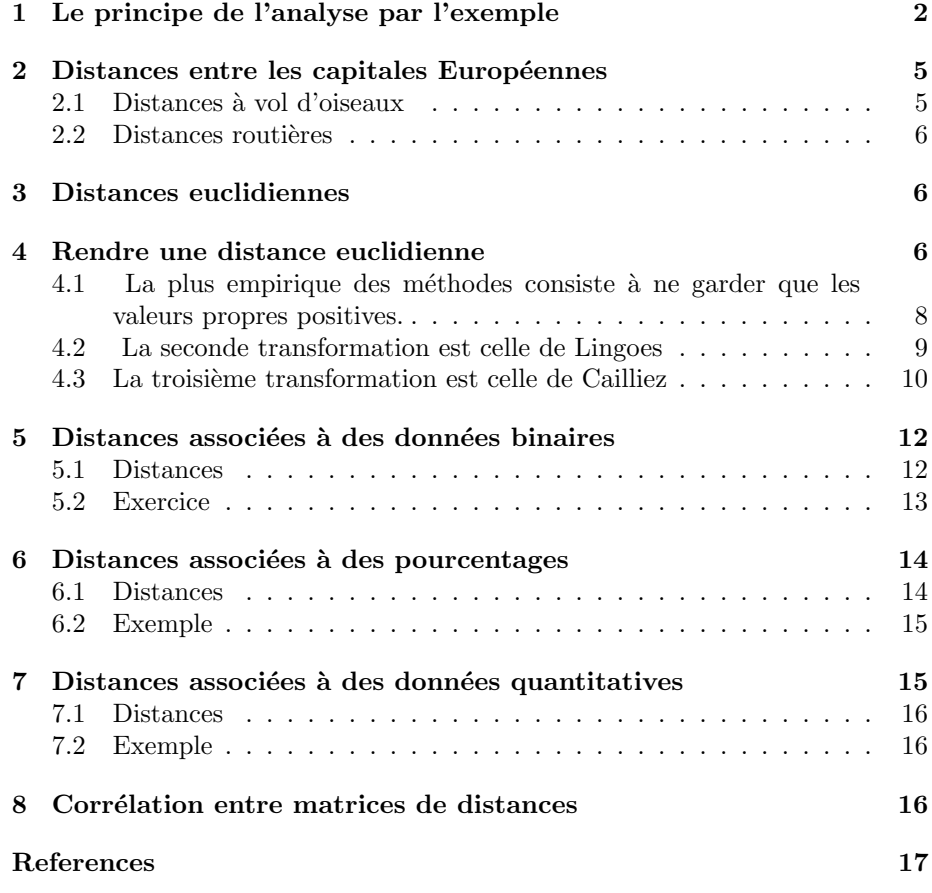

 $\circledcirc$ 

# 1 Le principe de l'analyse par l'exemple

On considère un nuage de quatre points dans  $\mathbb{R}^2$  dont les coordonnées, pour l'individu i sont  $x_i$  et  $y_i$ .

```
dpoints <- matrix(c(-1,-1,2,-1,2,1,1,2), byrow=T, ncol=2)
 colnames(dpoints) <- c("x","y")
 dpoints <- data.frame(dpoints)
dpoints
\begin{array}{cccc} x & y \\ 1 & -1 & -1 \\ 2 & 2 & -1 \\ 3 & 2 & 1 \\ 4 & 1 & 2 \end{array}plot(dpoints, type="n")
 text(dpoints,lab=rownames(dpoints),cex=1.5)
abline(v=0, col=grey(0.6), lty=2)abline(h=0, col=grey(0.6), lty=2)
```
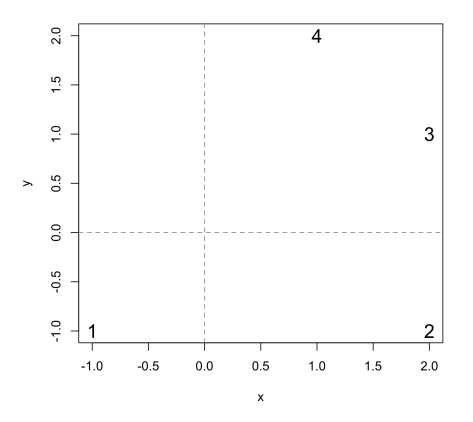

1. On représente le nuage de points en plaçant l'origine au centre de gravité.

```
dptscent <- scale(dpoints, center=TRUE, scale=FALSE)
plot(dptscent, type="n")
text(dptscent,lab=rownames(dpoints),cex=1.5)
abline(v=0, col=grey(0.6), lty=2)
abline(h=0, col=grey(0.6), lty=2)
```
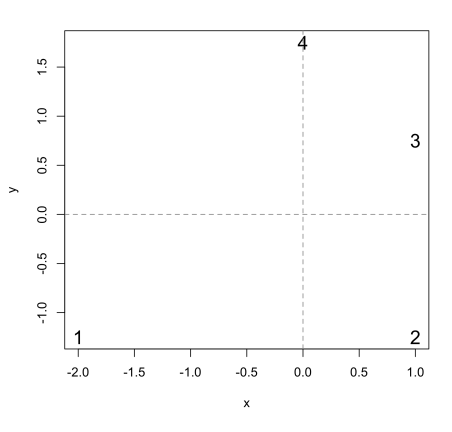

Logiciel R version 2.15.1 (2012-06-22) –  $\frac{\text{tdr82.rnw} - \text{Page 2}}{18} - \text{Compilé}$  le 2012-10-30 Maintenance : S. Penel, URL : http://pbil.univ-lyon1.fr/R/pdf/unknownfile.pdf

2. On calcule, à l'aide de la fonction dist, la matrice des distances canoniques entre ces points notée dt. Dans  $\mathbb{R}^2$ , la distance entre deux points *i* et j est donnée par

$$
d_{ij} = \sqrt{(x_i - x_j)^2 + (y_i - y_j)^2}
$$

1 2 3 4 1 0.0000 3.0000 3.6056 3.6056 2 3.0000 0.0000 2.0000 3.1623 3 3.6056 2.0000 0.0000 1.4142 4 3.6056 3.1623 1.4142 0.0000

3. On calcule la matrice  $\mathbf{H} = \left[-\frac{1}{2}d_{ij}^2\right]_{\bullet\bullet}$  où les points désignent le double centrage par ligne et par colonne.

```
matdt <- as.matrix(dt)
  matH <- -matdt*matdt/2<br>matH <- t(matH - colMeans(matH)) - rowMeans(matH) + mean(matH)
 matH
1 2 3 4
1 5.5625 -0.4375 -2.9375 -2.1875
2 -0.4375 2.5625 0.0625 -2.1875
3 -2.9375 0.0625 1.5625 1.3125
4 -2.1875 -2.1875 1.3125 3.0625
```
Noter que l'on retrouve le même résultat avec :

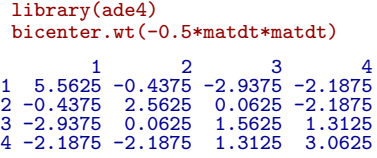

4. On calcule les valeurs propres associées à la matrice  $H$ .

```
eigen(matH)$values
[1] 8.409853e+00 4.340147e+00 -4.440892e-16 -1.776357e-15
eigen(matH)$values[1:2] -> valpro
```
5. On calcule les deux premiers vecteurs propres de H de normes les racines des valeurs propres.

```
eigen(matH)$vectors[,1:2] -> vecpro
norme \leftarrow function(x) sqrt(sum(x*x))
apply(vecpro,2,norme)
[1] 1 1
t(vecpro)*sqrt(valpro)
[,1] [,2] [,3] [,4]
[1,] 2.2391581 0.3232505 -1.2157677 -1.346641
[2,] -0.7407234 1.5678039 0.2905322 -1.117613
 vecpro <- t( t(vecpro)*sqrt(valpro))
 colnames(vecpro) <- c("vecteur1","veteur2")
vecpro
```
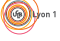

Logiciel R version  $2.15.1$  (2012-06-22) –  $\text{tdr82.rnw}$  – Page  $3/18$  – Compilé le 2012-10-30 Maintenance : S. Penel, URL : http://pbil.univ-lyon1.fr/R/pdf/unknownfile.pdf

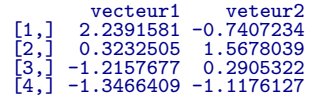

6. On représente le nouveau nuage de points et on donne la matrice des distances correspondantes.

```
plot(vecpro,type="n")
 text(vecpro,lab=rownames(dpoints),cex=1.5)
 abline(v=0, col=grey(0.6), lty=2)
 abline(h=0, col=grey(0.6), lty=2)
 dist(vecpro, method = "euclidean", diag = T, upper = T)
1 0.000000 3.000000 3.605551 3.605551<br>
2 3.000000 0.000000 2.000000 3.162578<br>
3 3.605551 2.000000 0.000000 1.414214<br>
4 3.605551 3.162278 1.414214 0.000000
```
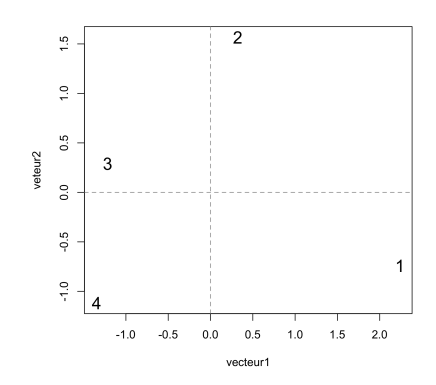

Conclusion. Une matrice de distances donne une configuration de points. On vient de réaliser une analyse en coordonnées principales "à la main". Tous ces calculs s'opèrent dans la fonction dudi.pco de la librairie ade4.

```
pco1 <- dudi.pco(dt, scannf=FALSE, nf=2)
scatter(pco1, posieig="none")
```
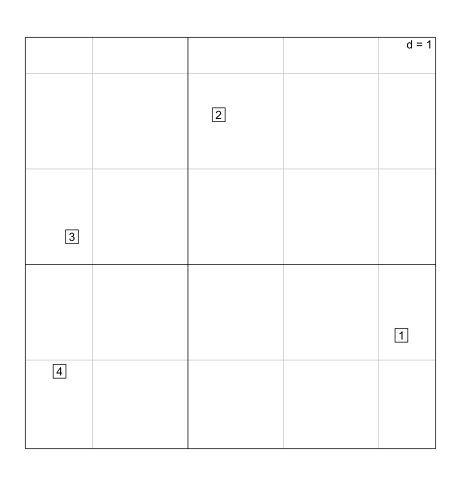

Logiciel R version  $2.15.1$  (2012-06-22) –  $\text{tdr82.rnw}$  – Page  $4/18$  – Compilé le 2012-10-30 Maintenance : S. Penel, URL : http://pbil.univ-lyon1.fr/R/pdf/unknownfile.pdf

## 2 Distances entre les capitales Européennes

On représente les capitales de l'Europe occidentale.

```
data(capitales)
names(capitales)
[1] "df" "xy" "area" "logo"
temp <- capitales$area
area.plot(temp)
s.label(capitales$xy, lab = names(capitales$df), add.plot=TRUE)
```
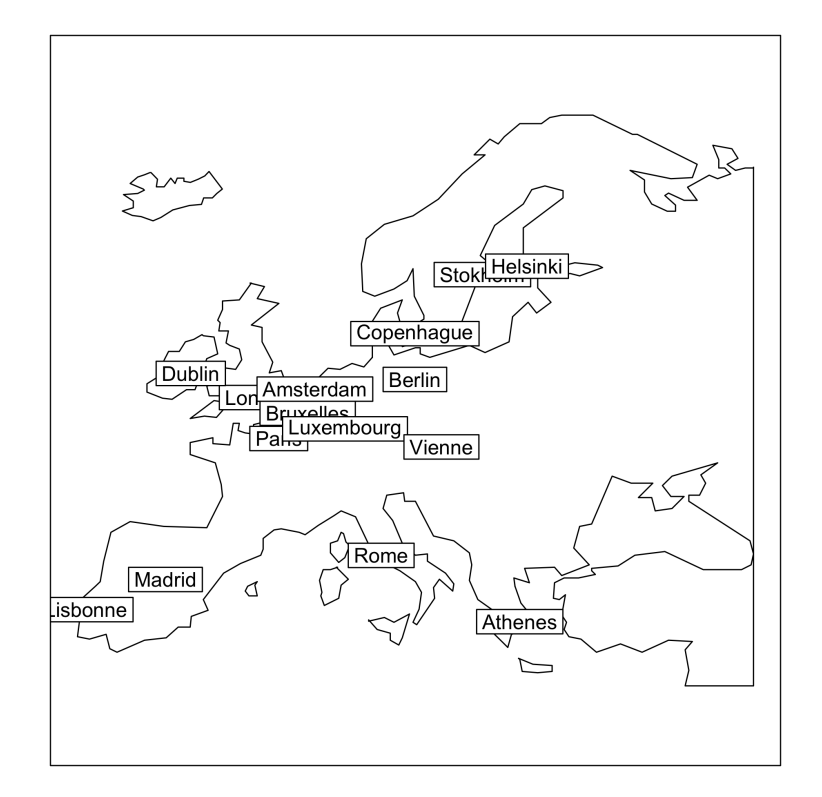

### 2.1 Distances à vol d'oiseaux

- 1. Quelle est la nature de l'objet capitales\$xy
- 2. Réaliser l'analyse en composantes principales centrée des positions géographiques des capitales.
- 3. A l'aide de la fonction dist, calculer la matrice des distances euclidiennes (en pixels) entre les capitales. Donner par exemple la distance entre Paris et Londres.
- 4. Réaliser l'analyse en coordonnées principales de cette matrice de distances.
- 5. Commenter.

 $\mathbf{S}_{\text{BE}}$ 

Logiciel R version  $2.15.1$  (2012-06-22) –  $\text{tdr82.rnw}$  – Page  $5/18$  – Compilé le 2012-10-30 Maintenance : S. Penel, URL : http://pbil.univ-lyon1.fr/R/pdf/unknownfile.pdf

### 2.2 Distances routières

L'objet capitales\$df contient les distances routières entre les capitales d'Europe.

- 1. Quelle est la nature de cet objet ?
- 2. Transformer capitales\$df en une matrice de distances.
- 3. Réaliser l'analyse en coordonnées principales de cette matrice de distance. Commenter le "non résultat" obtenu.

### 3 Distances euclidiennes

Quand il existe une configuration de n points dans un espace euclidien dont les distances deux à deux sont celles de la matrice de distances, on dit que cette matrice de distances est euclidienne.

Pour qu'il en soit ainsi, il faut et il suffit que H ait des valeurs propres positives ou nulles.

```
is.euclid(distcap, print=TRUE)
 [1] 8.672165e+04 3.508285e+04 1.255213e-11 8.322316e-12 5.776558e-12
[6] 3.707984e-12 1.112836e-12 1.216155e-15 -5.990375e-13 -1.298682e-12
      [11] -1.510669e-12 -3.200594e-12 -4.910066e-12 -7.519561e-12 -9.300155e-12
\begin{bmatrix} 1 & 1 \\ 1 & 1 \end{bmatrix} -1.
 is.euclid(distrout, print=TRUE)
       [1] 1.771252e+07 1.043099e+07 2.856106e+06 1.311331e+06 7.901565e+05
[6] 3.974890e+05 1.154366e+05 2.355395e+04 -2.886788e-09 -2.908168e+04
[11] -1.654115e+05 -2.966759e+05 -8.083921e+05 -1.438154e+06 -2.120982e+06
[1] FALSE
```
#### Définitions

On considère  $\mathcal E$  un ensemble d'objets comme ici, les capitales européennes. Sur chaque objet, p variables ont été mesurées. La distance entre deux objets i et j de ${\mathcal E}$  est définie par :

$$
d_{ij} = \sqrt{\sum_{\ell=1}^{p} (x_{i\ell} - x_{j\ell})^2}
$$

Propriétés d'une distance euclidienne.

- Pour tout objet  $i$  de  $\mathcal{E},$   $d_{ii} = 0$
- Pour tout *i* et tout *j* de  $\mathcal{E}$ ,  $d_{ij} = d_{ji}$
- Pour tout i, tout j et tout k de  $\mathcal{E}, d_{ij} \leq d_{ik} + d_{kj}$

## 4 Rendre une distance euclidienne

Il existe plusieurs m´ethodes pour rendre une distance euclidienne. Les fonctions associées s'appliquent à des objets de la classe dist (librairies MASS et mva à télécharger).

Pour discuter de la nature euclidienne ou non d'une distance, nous nous appuierons sur les données yanomama, liste à trois composantes :

 $%$ geo, distances géographiques (en km),

\$gen, distances génétiques,

 $\mathbf{S}_{\text{BE}}$ 

Logiciel R version 2.15.1 (2012-06-22) –  $\text{tdr82,rnw}$  – Page 6/18 – Compilé le 2012-10-30 Maintenance : S. Penel, URL : http://pbil.univ-lyon1.fr/R/pdf/unknownfile.pdf

\$ant, distances anthropométriques. La source de ces données se trouve dans Spielman [4] et Manly [3].

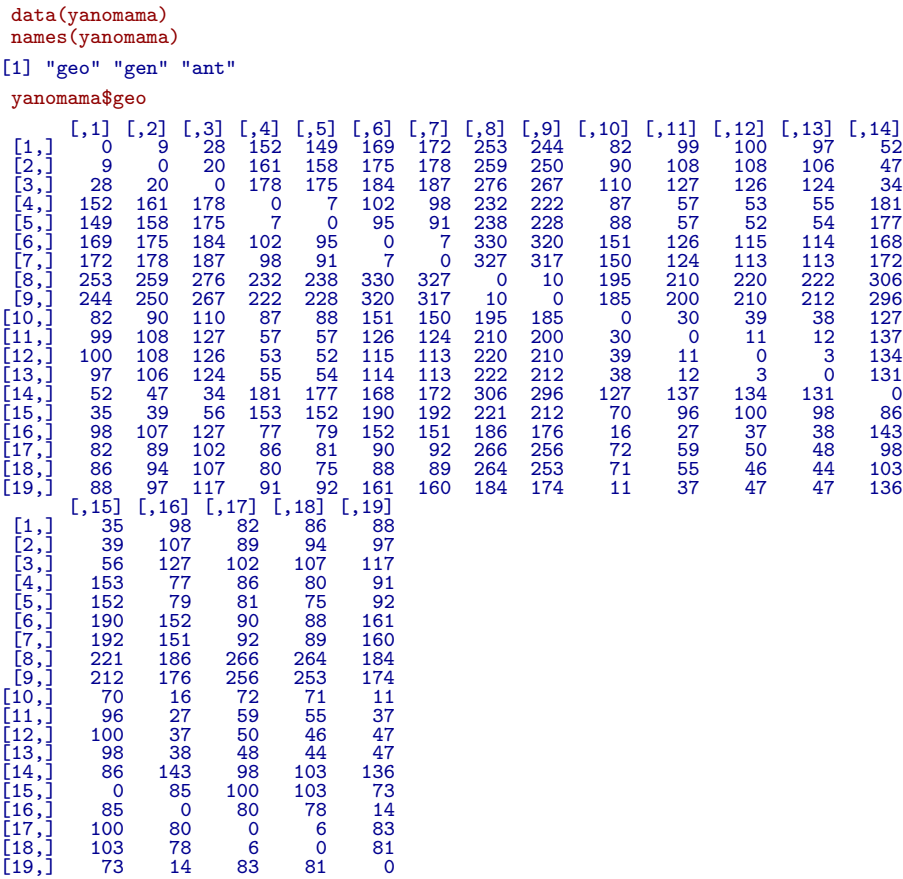

C'est une matrice de distances complète (matrice inférieure, diagonale et matrice supérieure).

```
inherits(yanomama$geo,"dist")
[1] FALSE
  geo <- as.dist(yanomama$geo)
  inherits(geo,"dist")
[1] TRUE
 geo
         1 2 3 4 5 6 7 8 9 10 11 12 13 14 15 16 17 18
2 9
3 28 20
4 152 161 178
5 149 158 175 7
6 169 175 184 102 95
7 172 178 187 98 91 7
8 253 259 276 232 238 330 327
\begin{array}{l} 9&244&250&267&222&28&320&317&10\\ 10&82&90&110&87&88&151&150&195&185\\ 11&99&108&127&57&57&126&124&210&200&30\\ 12&100&108&126&53&52&115&113&220&210&39&11\\ 13&97&106&124&55&54&114&113&222&212&38&12\\ 15&2&47&34&181&1
```
Logiciel R version  $2.15.1$  (2012-06-22) –  $\frac{1}{2}$  tdr82.rnw – Page  $7/18$  – Compilé le 2012-10-30 Maintenance : S. Penel, URL : http://pbil.univ-lyon1.fr/R/pdf/unknownfile.pdf

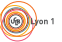

A.B. Dufour & D. Chessel

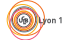

unclass(geo)

```
[1] 9 28 152 149 169 172 253 244 82 99 100 97 52 35 98 82 86 88 20 161<br>[21] 158 175 178 259 250 90 108 108 106 47 39 107 89 94 97 178 184 187 276<br>[61] 181 153 77 86 80 91 95 91 238 228 88 57 52 54 177 152 178 184 187 276<br>
as.dist.default(m = yanomama\[1] FALSE
attr(,"Upper")
[1] FALSE
```
C'est le jeu de données sur les fonctions génériques qui crée cette différence. geo est un objet dist. geo appelle print(geo). unclass(geo) est un objet sans classe qui appelle print.default.

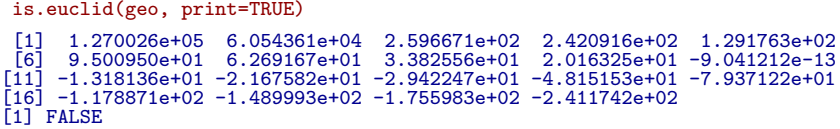

geo n'est pas euclidienne.

### 4.1 La plus empirique des méthodes consiste à ne garder que les valeurs propres positives.

```
is.euclid(geo, plot=TRUE)
[1] FALSE
```
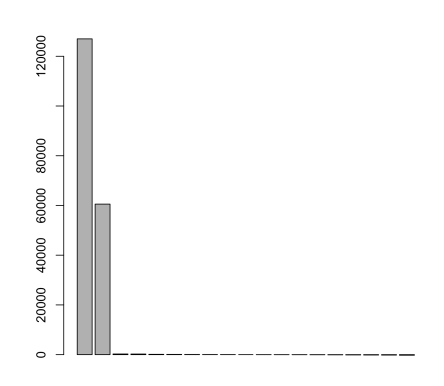

Cette matrice n'est pas euclidienne uniquement à cause de la précision de l'édition.

```
geo1 <- quasieuclid(geo)
is.euclid(geo1,print=TRUE)
```
**S** 

Logiciel R version  $2.15.1$  (2012-06-22) –  $\text{tdr82.rnw}$  – Page  $8/18$  – Compilé le 2012-10-30 Maintenance : S. Penel, URL : http://pbil.univ-lyon1.fr/R/pdf/unknownfile.pdf

(O)

```
\begin{bmatrix} 1 & 1.270026e+05 & 6.054361e+04 & 2.596671e+02 & 2.420916e+02 & 1.291763e+02 \\ 6 & 9.500950e+01 & 6.269167e+01 & 3.382556e+01 & 2.016325e+01 & 1.179628e-11 \end{bmatrix}[6] 9.500950e+01 6.269167e+01 3.382556e+01 2.016325e+01 1.179628e-11
[11] 6.494348e-12 3.646085e-12 2.905322e-12 2.470958e-12 -3.573130e-13
[16] -1.323521e-12 -4.465886e-12 -9.410897e-12 -2.745745e-11
[1] TRUE
```
plot(unclass(geo),unclass(geo1),pch=20)

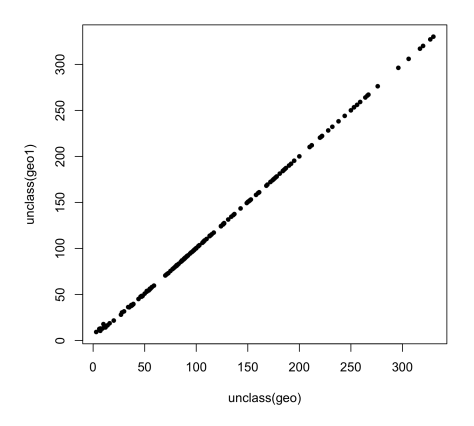

Les distances sont pratiquement inchangées et la distance est devenue euclidienne.

### 4.2 La seconde transformation est celle de Lingoes

Elle est du type :

$$
\delta_{ij}=\sqrt{d_{ij}^2+2c}
$$

[2].

Quand c est suffisamment grande, la distance devient euclidienne. La plus petite constante qui convient est la valeur absolue de la dernière valeur propre.

```
geo2 <- lingoes(geo, print=TRUE)
Lingoes constant = 241.1742
 plot(unclass(geo), unclass(geo2), pch=20)
  is.euclid(geo2, print=TRUE)
[1] 1.272438e+05 6.078478e+04 5.008413e+02 4.832658e+02 3.703505e+02<br>[6] 3.361837e+02 3.038659e+02 2.749997e+02 2.613374e+02 2.279928e+02<br>[11] 2.194984e+02 2.117517e+02 1.930227e+02 1.618030e+02 1.232871e+02
                                                                                     4.832658e+02<br>2.613374e+02<br>1.618030e+02
[11] 2.194984e+02 2.117517e+02 1.930227e+02 1.618030e+02 1.232871e+02
[16] 9.217490e+01 6.557585e+01 -1.391331e-12 -1.186700e-11
[1] TRUE
```
Logiciel R version  $2.15.1$  (2012-06-22) –  $\frac{1}{2}$  dr82.rnw – Page  $\frac{9}{18}$  – Compilé le 2012-10-30 Maintenance : S. Penel, URL : http://pbil.univ-lyon1.fr/R/pdf/unknownfile.pdf

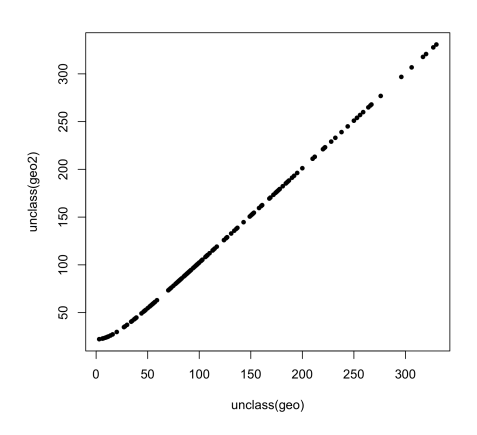

#### 4.3 La troisième transformation est celle de Cailliez

Elle est du type :

$$
\delta_{ij} = d_{ij} + c
$$

[1].

Quand c est suffisamment grande, la distance devient euclidienne. La plus petite constante qui convient est la plus grande valeur propre d'une matrice non symétrique de taille  $2n$ .

geo3 <- cailliez(geo,print=TRUE) Cailliez constant = 12.08705 plot(unclass(geo), unclass(geo3), pch=20) geo4 <- cailliez(geo2)

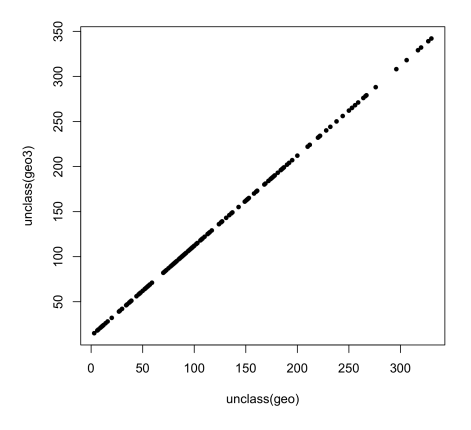

Exercice proposé par Legendre et Legendre (p 435).

 $1.$  Essayer de représenter quatre points sur un plan qui expriment la matrice  $\,$ de distances ci-dessous.

Logiciel R version  $2.15.1$   $(2012-06-22) - \text{tdr82.rnw} - \text{Page }10/18 - \text{Compilé}$  le  $2012-10-30$ Maintenance : S. Penel, URL : http://pbil.univ-lyon1.fr/R/pdf/unknownfile.pdf

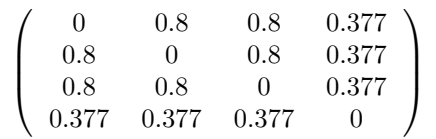

- 2. Expliquer pourquoi la matrice n'est pas euclidienne (s'aider du graphe ci-dessous).
- 3. Trouver la constante de Cailliez et dessiner la représentation euclidienne.
- 4. Que se passe-t-il avec une constante plus grande ?

En bref, on peut toujours rendre euclidienne une matrice qui ne l'est pas.

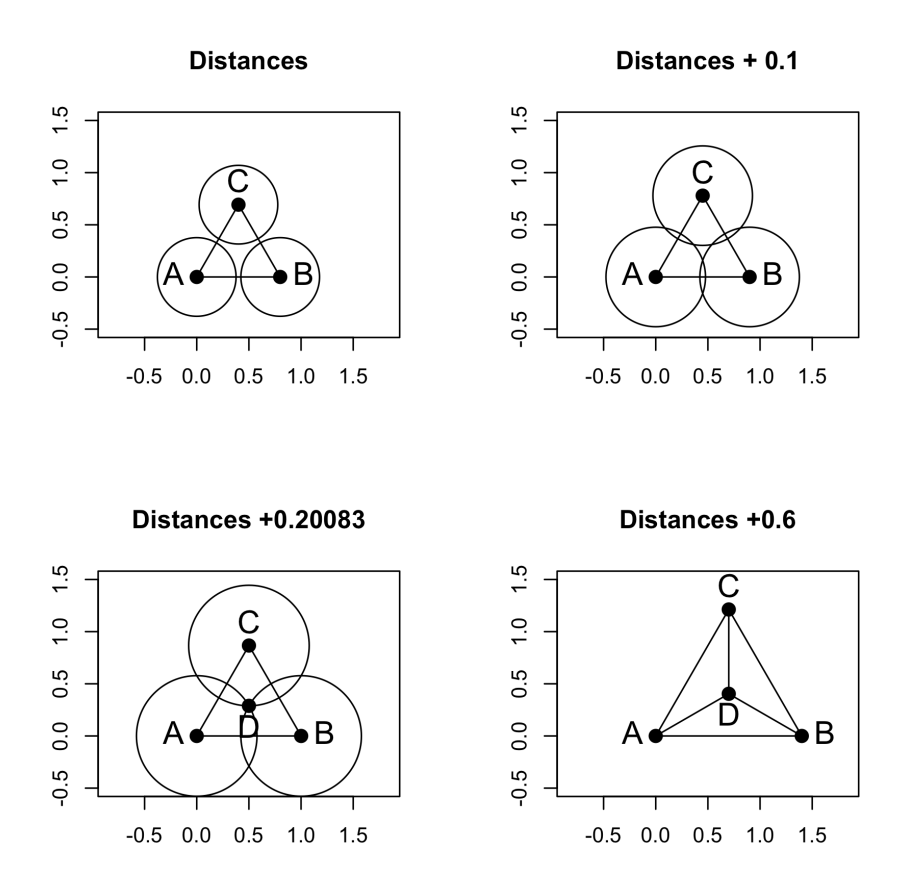

Après avoir étudié les propriétés des distances euclidiennes, trois procédures pour rendre euclidienne une distance qui ne l'était pas, nous nous proposons de présenter ici d'autres distances associées à la nature des variables à analyser.

Logiciel R version  $2.15.1$   $(2012-06-22) - \text{tdr82.rnw} - \text{Page }11/18 - \text{Compilé}$  le  $2012-10-30$ Maintenance : S. Penel, URL : http://pbil.univ-lyon1.fr/R/pdf/unknownfile.pdf

## 5 Distances associées à des données binaires

On considère deux listes d'objets sous forme de 0 et de 1 :

011000011010... 101011010111...

Ces listes peuvent être visualisées comme des tables de contingence binaires :

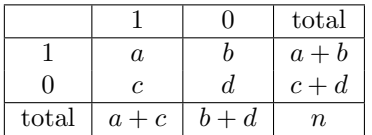

Les quatre nombres de la table définissent une similarité entre les deux objet. TOUS les indices d´efinis ci-dessous donnent des distances euclidiennes. Ils sont tous inférieurs ou égaux à 1 et la distance associée est définie par :

$$
D_k = \sqrt{1 - S_k}
$$

#### 5.1 Distances

La fonction dist.binary d'ade4 propose 10 indices de similarité permettant de construire des distances.

1. Indice de Communauté de Jaccard :

$$
S_1 = \frac{a}{a+b+c}
$$

2. Indice de Sokal et Michener :

$$
S_2=\frac{a+d}{n}
$$

3. Indice de Sokal et Sneath :

$$
S_3 = \frac{a}{a + 2(b + c)}
$$

4. Indice de Rogers et Tanimoto :

$$
S_4 = \frac{a+d}{a+2(b+c)+d}
$$

5. Indice de Sorensen :

$$
S_5 = \frac{2a}{2a+b+c}
$$

6. Indice de Gower et Legendre :

$$
S_6 = \frac{a - (b + c) + d}{n}
$$

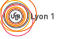

Logiciel R version  $2.15.1$   $(2012-06-22) - \text{tdr82.rnw} - \text{Page }12/18 - \text{Compilé}$  le  $2012-10-30$ Maintenance : S. Penel, URL : http://pbil.univ-lyon1.fr/R/pdf/unknownfile.pdf

7. Indice de Ochiai :

$$
S_7 = \frac{a}{\sqrt{(a+b)(a+c)}}
$$

8. Indice de Sokal et Sneath :

$$
S_8 = \frac{ad}{\sqrt{(a+b)(a+c)(b+d)(c+d)}}
$$

9. Phi de pearson :

$$
S_9 = \frac{ad - bc}{\sqrt{(a+b)(a+c)(b+d)(c+d)}}
$$

10. Indice spécifique :

$$
S_{10} = \frac{a}{n}
$$

avec l'unité si les deux objets sont identiques

#### 5.2 Exercice

On considère un tableau de données artificielles représentant des présence-absence de 16 espèces dans 11 sites (DK1).

Réaliser une analyse en coordonnées principales sur ces données pour chacune des distances proposées. Représenter les sites sur les premiers plans de l'analyse. Discuter.

A titre d'exemple, on a réalisé l'étude sur les deux premières distances créées à partir de  $S_1$  et  $S_2$ .

```
DK1 <- read.table("http://pbil.univ-lyon1.fr/R/donnees/DK1.txt")
library(ade4)
dist1 <- dist.binary(DK1,method=1)
pco1 <- dudi.pco(dist1, scannf=FALSE, nf=2)
dist2 <- dist.binary(DK1,method=2)
pco2 <- dudi.pco(dist2, scannf=FALSE, nf=2)
#
par(mfrow=c(2,2))
barplot(pco1$eig)
scatter(pco1,posieig="none")
barplot(pco2$eig)
scatter(pco2,posieig="none")
```
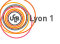

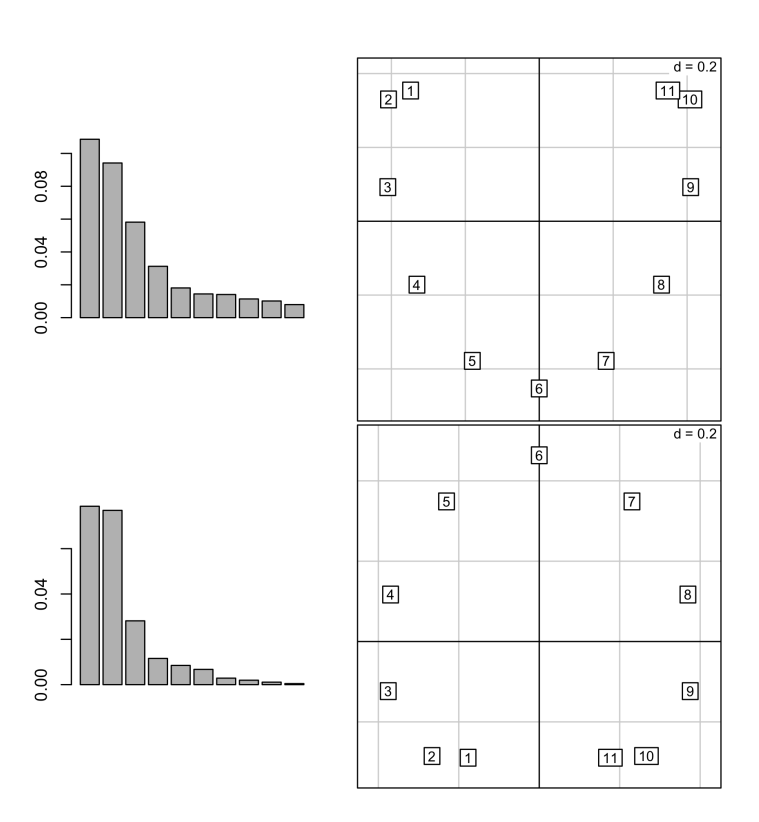

La procédure peut être optimisée.

# 6 Distances associées à des pourcentages

Un tableau contient des nombres positifs ou nuls et est considéré comme définissant des distributions de fréquences par ligne ou par colonne. On note  $p_i$ (resp  $q_i$ ) une ligne du tableau contenant les proportions telles que  $\sum_{i=1}^n p_i = 1$  $\sum_{i=1}^{n} q_i = 1$ .

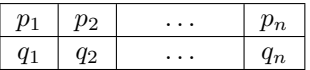

#### 6.1 Distances

La fonction dist.prop d'ade4 en propose 5.

1. Distance 1 :

$$
d_1 = \sum_{i=1}^{n} |p_i - q_i|/2
$$

2. Distance 2 :

$$
d_2 = 1 - \sum_{i=1}^{n} p_i q_i / \left( \sqrt{\sum_{i=1}^{n} p_i^2 \sum_{i=1}^{n} q_i^2} \right)
$$

Logiciel R version 2.15.1 (2012-06-22) –  $tdr82.rnw$  – Page  $14/18$  – Compilé le 2012-10-30 Maintenance : S. Penel, URL : http://pbil.univ-lyon1.fr/R/pdf/unknownfile.pdf

3. Distance 3 de Rogers :

$$
d_3 = \sum_{i=1}^{n} (p_i - q_i)^2 / 2
$$

4. Distance 4 de Nei :

$$
d_4 = -Ln\left(\frac{\sum_{i=1}^{n} p_i q_i}{\sqrt{\sum_{i=1}^{n} p_i^2} \sqrt{\sum_{i=1}^{n} q_i^2}}\right)
$$

5. Distance 5 de Edwards :

$$
d_5 = \sqrt(1 - \sum_{i=1}^n \sqrt{p_i q_i})
$$

#### 6.2 Exemple

On étudie la répartition des fréquences alléliques du microsatellite INRA32 dans des populations de bovins.

```
data(microsatt)
names(microsatt)
[1] "tab" "loci.names" "loci.eff" "alleles.names"
microsatt$loci.names
[1] "INRA5" "INRA32" "INRA35" "INRA63" "INRA72" "ETH152" "ETH225" "INRA16" "INRAK"
microsatt$loci.eff
[1] 8 15 11 10 17 10 14 15 12
inra32 <- microsatt$tab[microsatt$loci.eff[1]+1:microsatt$loci.eff[2]]
```
- 1. Utiliser une des deux distances génétiques associées à l'étude d'un microsatellite (4. Nei ou 5. Edwards) pour construire la matrice des distances entre populations de bovins.
- 2. Réaliser une analyse en coordonnées principales.
- 3. A l'aide des informations contenues dans la fiche pps055.pdf que l'on trouve sur le site pédagogique pbil, interpréter les résultats.

# 7 Distances associées à des données quantitatives

On considère un tableau  $\mathbf{X} = [x_{ij}]$  contenant p variables quantitatives mesurées sur *n* individus.

Logiciel R version 2.15.1 (2012-06-22) –  $tdr82.rnw$  – Page  $15/18$  – Compilé le 2012-10-30 Maintenance : S. Penel, URL : http://pbil.univ-lyon1.fr/R/pdf/unknownfile.pdf

### 7.1 Distances

La fonction dist.quant d'ade4 en propose 3 dont la distance canonique. les distances sont de la forme :

$$
\sqrt{({\bf x}-{\bf y})^T}{\bf A}({\bf x}-{\bf y})
$$

1. Distance canonique :

$$
d_{ij} = \sum_{k=1}^{p} (x_{ik} - x_{jk})^2
$$

Dans ce cas,  $\mathbf{A} = \mathbf{I}$ 

2. Distance de Joreskog :

$$
\mathbf{A} = 1/diag(\mathbf{C})
$$
 où **C** est la matrice de variances-covariances

3. Distance de Mahalanobis :

$$
\mathbf{A}=inv(\mathbf{C})
$$

#### 7.2 Exemple

On étudie 8 variables morphologiques chez 129 oiseaux provenant de Bourgogne, Provence, Californie et Chili.

```
data(ecomor)
names(ecomor)
[1] "forsub" "diet" "habitat" "morpho" "taxo" "labels" "categ"
morpho <- ecomor$morpho
```
- 1. Utiliser une des distances associées à des variables quantitatives pour construire la matrice des distances entre la morphologie des oiseaux.
- 2. Réaliser une analyse en coordonnées principales.
- 3. A l'aide des informations contenues dans la fiche pps023.pdf que l'on trouve sur le site pédagogique pbil, interpréter les résultats.

## 8 Corrélation entre matrices de distances

La demi matrice de distances inférieure est traitée comme une variable.

```
ant <- as.dist(yanomama$ant)
plot(unclass(geo),unclass(ant), pch=20)
cor(unclass(geo),unclass(ant))
[1] 0.8428053
```
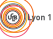

 $(\odot)$ 

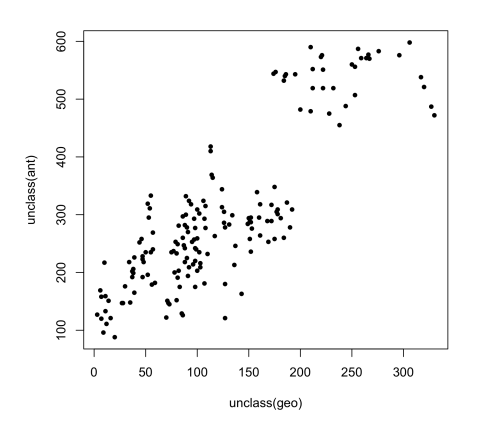

La signification statistique se mesure par le test de Mantel :

```
extest <- mantel.randtest(geo,ant,999)
extest
Monte-Carlo test
Call: mantel.randtest(m1 = geo, m2 = ant, nrepet = 999)
Observation: 0.8428053
Based on 999 replicates
Simulated p-value: 0.001
Alternative hypothesis: greater
  Std.Obs Expectation Variance
5.253945895 -0.001675966 0.025835022
 class(extest)
[1] "randtest"
 plot(extest)
```
Histogram of sim

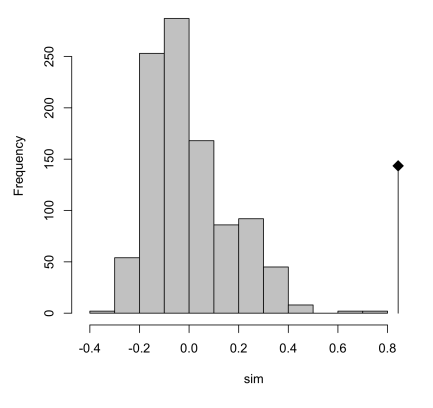

# Références

[1] F. Cailliez. The analytical solution of the additive constant problem. Psychometrika, 48 :305–310, 1983.

Logiciel R version  $2.15.1$   $(2012-06-22) - \text{tdr82.rnw} - \text{Page }17/18 - \text{Compilé}$  le  $2012-10-30$ Maintenance : S. Penel, URL : http://pbil.univ-lyon1.fr/R/pdf/unknownfile.pdf

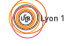

- [2] J.C. Lingoes. Somme boundary conditions for a monotone analysis of symmetric matrices. Psychometrika, 36 :195–203, 1971.
- [3] B.F.J. Manly. Randomization and regression methods for testing for associations with geographical environmental and biological distances between populations. Researches on Population Ecology, 28 :201–218, 1986.
- [4] R.S. Spielman. Differences among yanomama indian villages : do the patterns of allele frequencies, anthropometrics and map locations correspond ? American Journal of Physical Anthropology, 39 :461–480, 1973.

Logiciel R version  $2.15.1$  (2012-06-22) – tdr82.rnw – Page  $18/18$  – Compilé le 2012-10-30 Maintenance : S. Penel, URL : http://pbil.univ-lyon1.fr/R/pdf/unknownfile.pdf